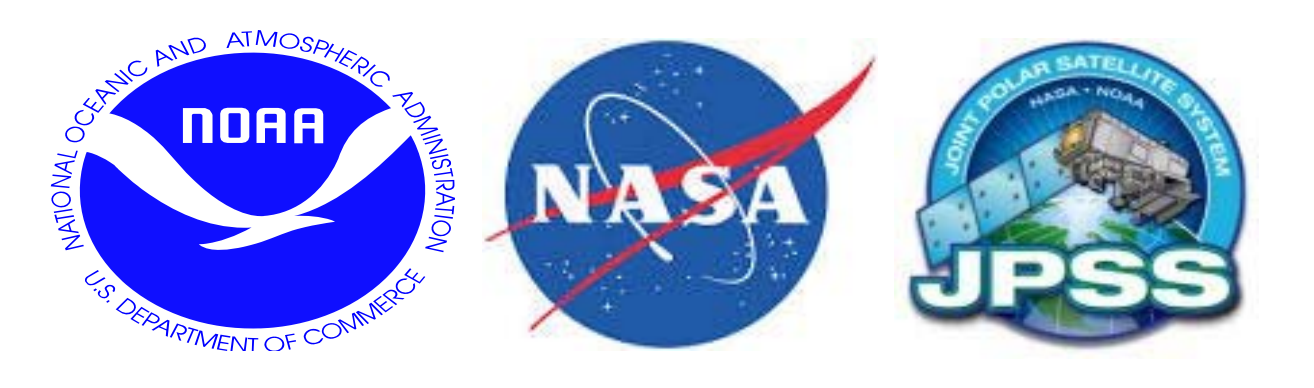

# **JPSS EDR Products Performance Monitoring**

*Xingpin Liu1 , Lihang Zhou2, Walter Wolf2, Zhaohui Cheng3 Peter Keehn1, Derek Van Pelt4 , and Shuang Qiu3 1IMSG, Rockville, MD 20852 USA 2NOAA/NESDIS/STAR, College Park, MD 20740 USA 3NOAA/NESDIS/OSPO, College Park, MD 20740 USA 4SSAI, Lanham, MD 20706 USA*

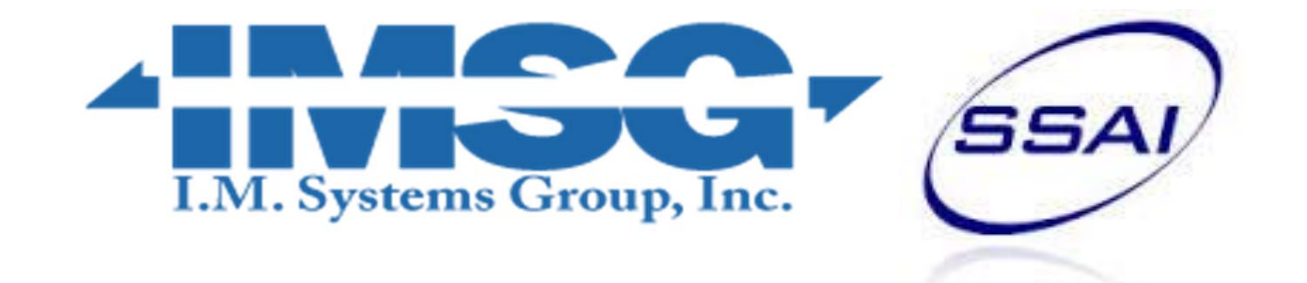

## **Introduction**

Long term monitoring is a key function of quality assurance for the Center for Satellite Applications and Research (STAR) Joint Polar Satellite System (JPSS) Program.

The real-time monitoring tool will be able to detect the products availability, as well as abnormal events, and send out notification for the anomalies.

The approach of the EDR long term monitoring is an extension of the product monitoring tool developed to monitor the output of NOAA's operational NPP Data Exploitation (NDE) products.

To track the quality of the products and performance of the algorithms, a real-time product monitoring tool is being designed and developed for the Suomi National Polar Partnership (SNPP) and JPSS Environmental Data

### Record (EDR) products.

- The tool enables users to view near real-time data feeding and quality.
- The system allows users to monitor the SNPP and JPSS EDR products' quality in the long term and to analyze the anomaly in detail.
- Enterprise approach: Easy to add new products into the system.

This presentation will describe in detail: determination of the monitoring methods, software architecture, and database and interface designs.

## **Summary**

- The monitoring tool has been developed and is running on OSPO development machine with operational NDE SNPP EDR products.
- The performance of the tool meets the near real time

### requirement.

### **Future Plan:**

- Work with product teams to refine the thresholds
- Add phase 2 products into the tool
- Build monitoring tool for JPSS EDR products

## **Objectives / Requirements**

### **Build a web-based graphic user interface software system to monitor SNPP/JPSS EDR products**

- Near real time product performance monitoring
- Visually simple interface:

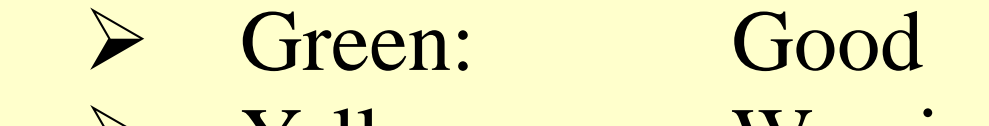

### **General requirements:**

- The system shall provide capabilities for automatic monitoring of SNPP and JPSS EDR product quality in near real time and send out notification of the anomalies.
- The system shall be designed and built as a common tool, which implements a common database, common interfaces (e.g. common data parsers), and a common web-based Graphical User Interface (GUI).

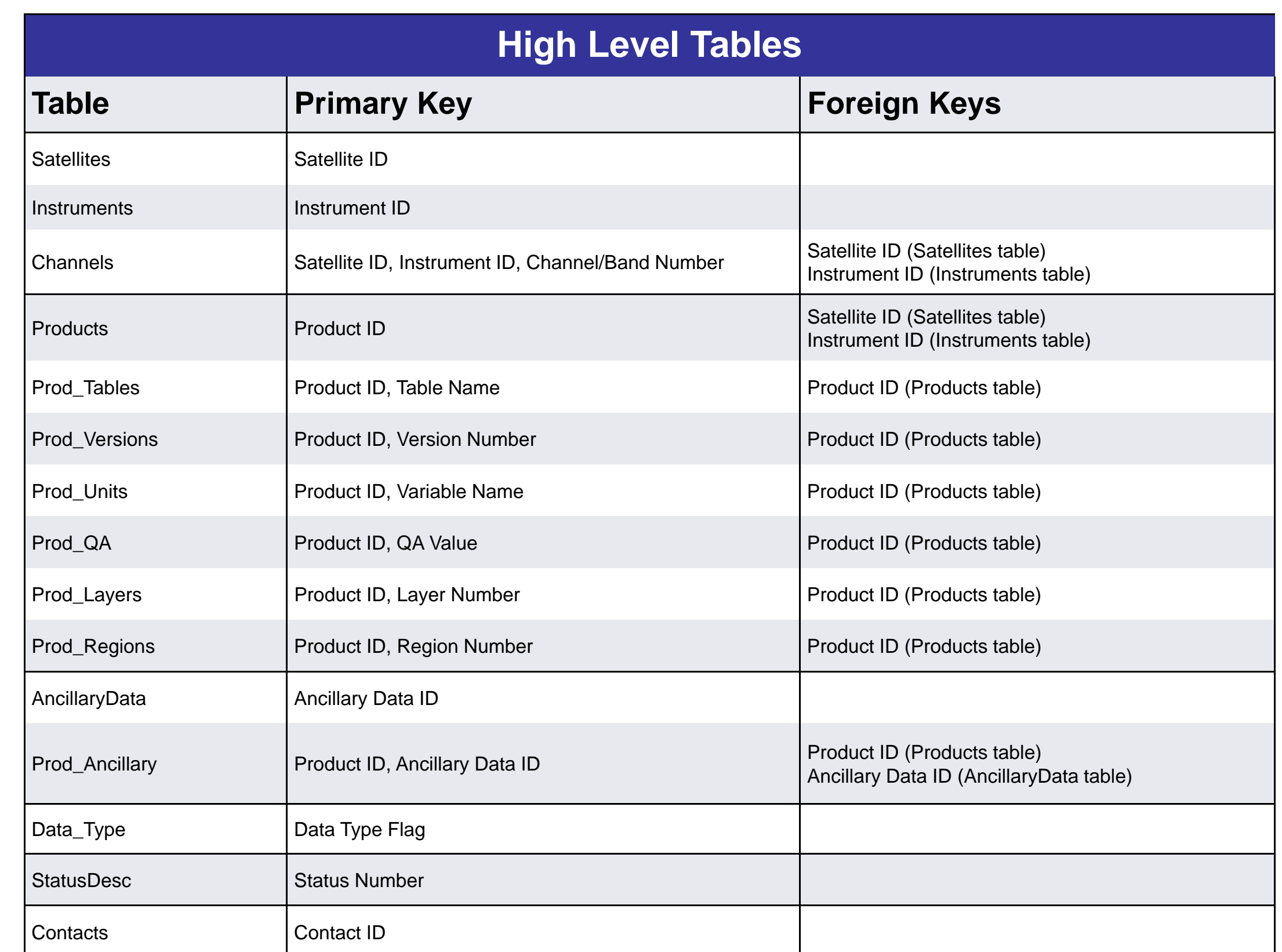

## **Database Design**

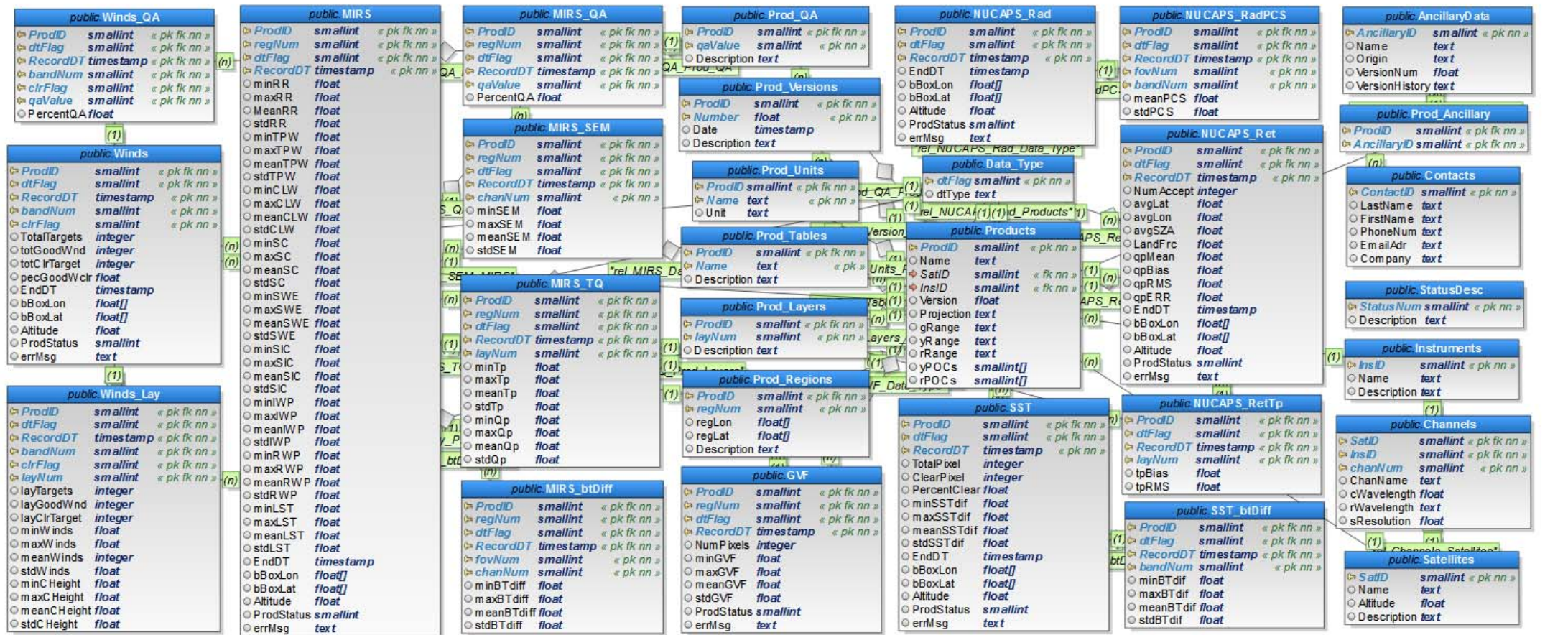

*ER diagram* 

*Monitoring Tool Interface: Detail t comparison messages and pre-definibries* 

*Hourly* 

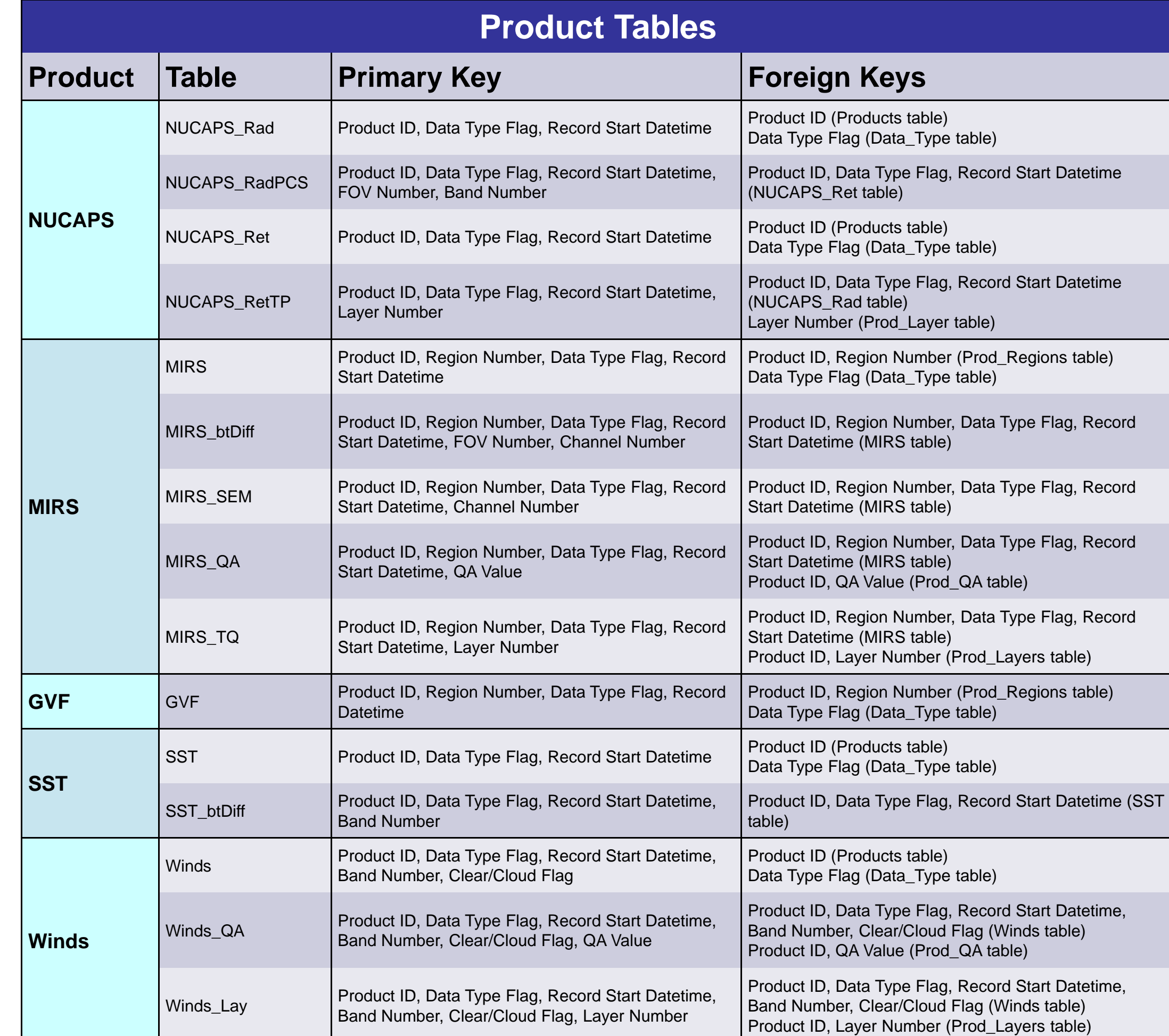

#### Message Counts -- Good: 113 Warning: 12 Bad: 1 Hide Messages Include GOOD Messages

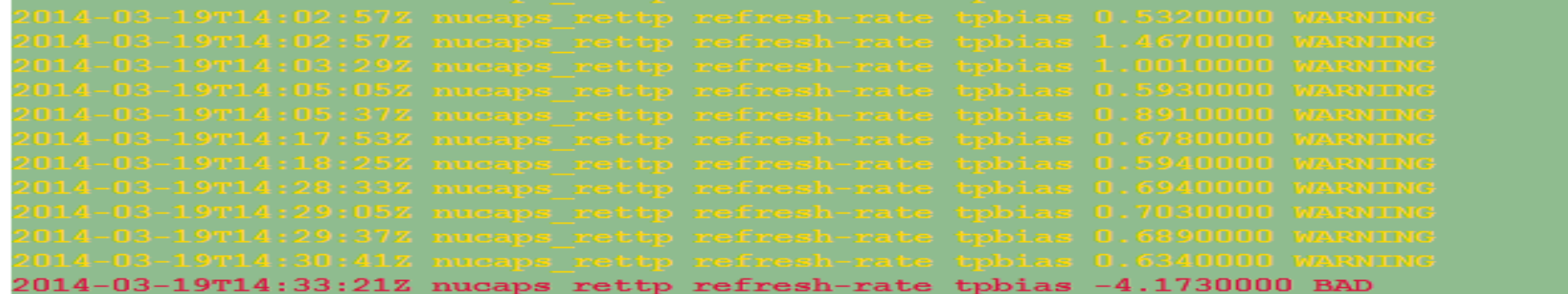

 $\frac{P_{\text{c}} - \text{hour time series: Q(p)}$  Bias of full troposphere (200~1100) -hour time series:  $Q(p)$  RMS of full troposphere (200~1100) -hour time series:  $Q(p)$  Percent Error of full troposphere (200~1100) hour time series: T(p) Bias of mid troposphere (520~790) ur time series: T(p) RMS of mid troposphere (520~790)

#### 24 Hour Plots

 $24$ -hour time series:  $Q(p)$  Bias of full troposphere (200~1100) <u>24-hour time series: Q(p) RMS of full troposphere (200~1100)</u> ur time series: Q(p) Percent Error of full troposphere (200~1100) 24-hour time series: T(p) Bias of mid troposphere (520~790) time series:  $T(p)$  RMS of mid troposphere (520~790)

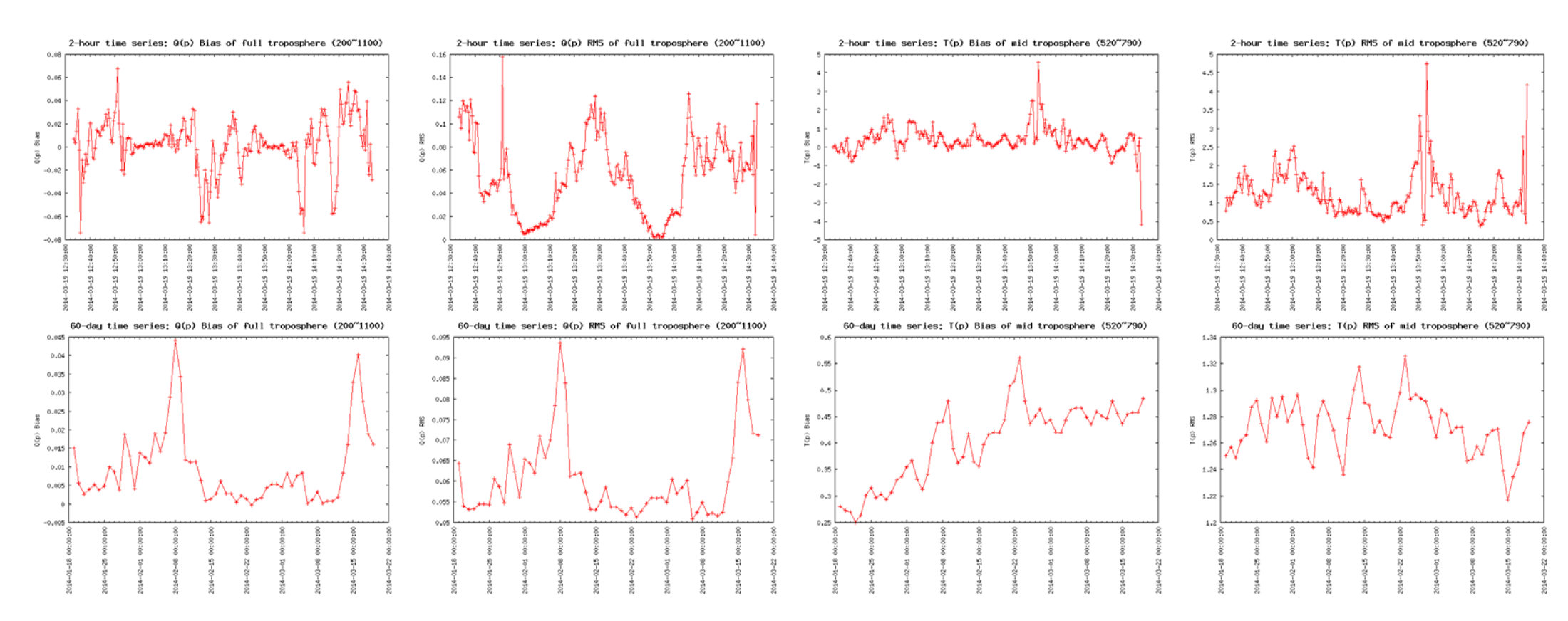

### **Product Monitoring is determined via three steps:**

- Defining metadata variables that can be used to catch anomalies for product quality monitoring
- Defining how the product metadata are trended
- Determining thresholds for the trended metadata

variables to identify when the products fall outside a valid range

### **Monitoring Tool Processing flow:**

- $\triangleright$  Pull the raw data files to the processing system
- Read in product configuration files
- Process raw data file, calculate needed metadata variables, save into common format metadata file
- Parse metadata file, insert records into database
- Calculate long-term (hourly/daily/weekly/monthly) statistics of metadata variables, insert statistics records into database
- $\triangleright$  Compare with thresholds to determine product quality
- Generate pre-defined time series plots
- $\triangleright$  Web interface to show the product quality status and detail thresholds comparison messages

## **Monitoring Method / Process Flow**

**Configuration file controls the monitoring tool program execution, it contains:**

- ▶ Product ID
- Directory to check for raw data files

- Raw data file name extension
- File name searching string to find all available raw data files
- Executable program name for processing raw data file to generate common format metadata file
- Detail information about database tables, primary keys, data columns for inserting metadata records into database
- Information about kinds of metadata variable statistics needed. Detail database information for inserting/updating metadata statistic records into database
- Metadata variable thresholds: Good/Warning/Bad ranges
- Information of pre-defined trending time series to plot. Detail database information for fetching records to do trending plots

## **Configuration File**

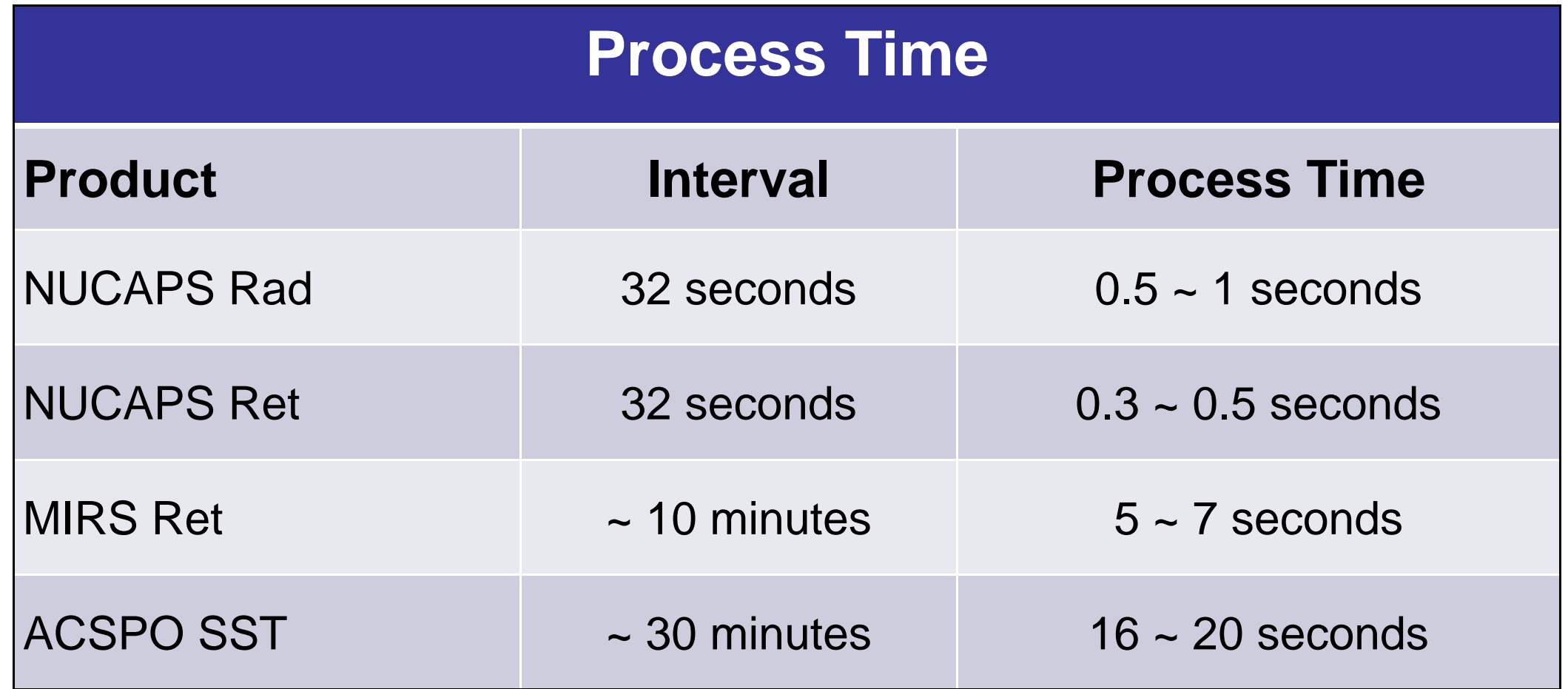

## **NRT Performance Monitoring**

#### *Trending Plots: 2-hour refresh-rate (Upper) and 60-day daily-mean (Bottom) time series of Q(p)/T(p) Bias and RMS*

*Right:*

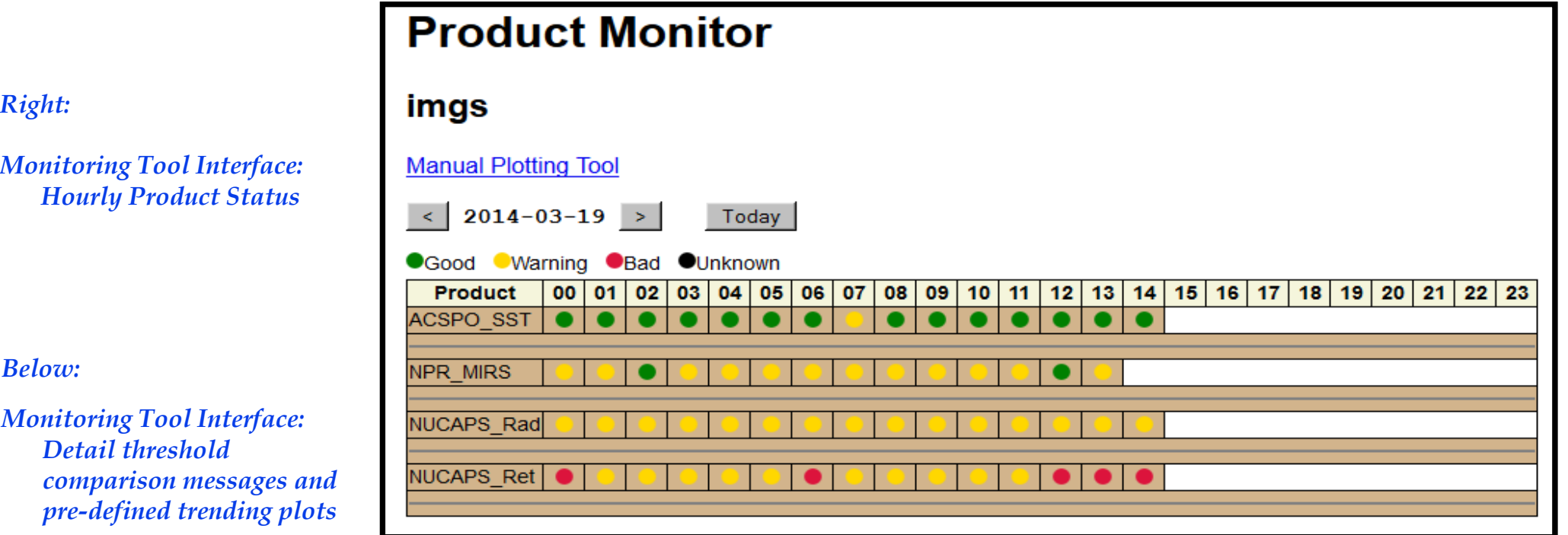

#### **Product Monitor**

imgs NUCAPS\_Ret 2014-03-19 14:00:00

**Manual Plotting Tool** 

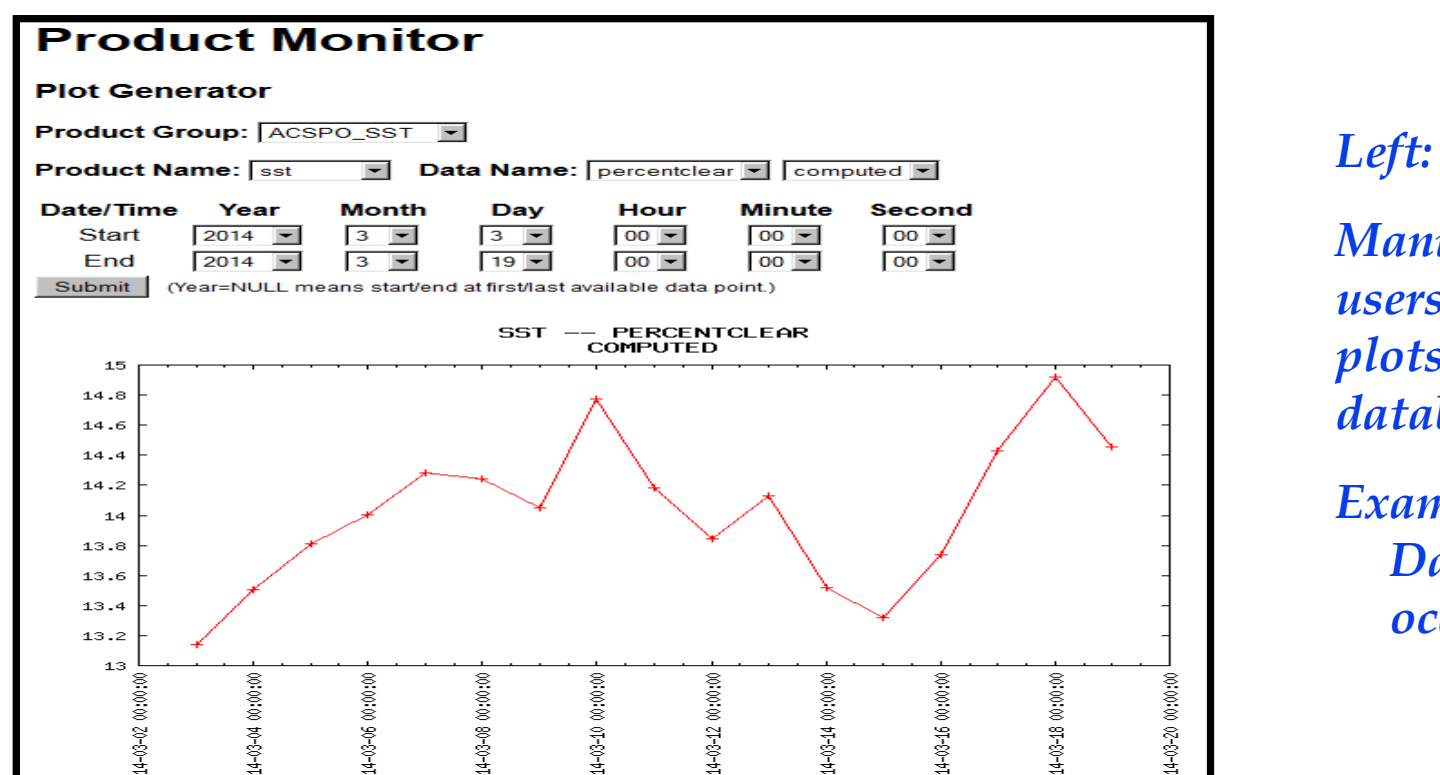

#### *Manual Plotting Tool enable users to create time series plots of any parameter in the database.*

*Example Plot: Daily percent clear sky ocean pixels (SST)*

- Yellow: Warning
- Red: Bad
- Email notification of anomalies
- Ability for long term product quality monitoring

#### *Number of seconds used to processing 1 data file*

*Below:*